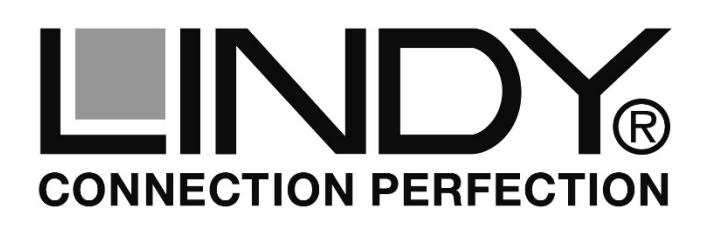

# **USB 3.0 SATA Hard Drive Enclosure**

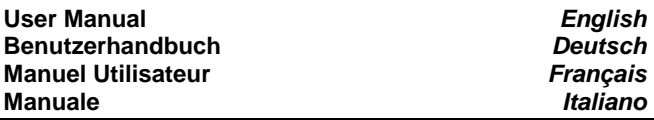

#### **Hersteller / Manufacturers (EU):**

LINDY-Elektronik GmbH Sadler Forster Way Germany United Kingdom<br>T: 0049 (0)621 470050 T: +44 (0) 1642

 LINDY Electronics Ltd. Markircher Str. 20 Teesside Ind. Estate, Thornaby 68229 Mannheim Stockton-on-Tees, TS17 9JY T: 0049 (0)621 470050 T: +44 (0) 1642 754000 info@lindy.de postmaster@lindy.co.uk

### **Installation**

Slide open the housing and place the HDD in the disk tray so the SATA connector fits into the backplane. Then close the housing by pushing the top and bottom part back to the original position again.

## **Operation**

### **Power Requirement**

USB 3.0 2.5" drive enclosures can normally be powered from a single USB 3.0 root port, as it provides up to 900mA.

If your HDD requires higher current (see HDD label) or if you want to connect this enclosure to USB 2.0 ports the additional power connector on the supplied USB cable must be connected to a second USB root port (or to a USB power supply)

### **Driver Installation**

Modern operating systems such as Windows 8.1/8/7/Vista/XP already include the necessary drivers.

### **LED Indicator**

The LED indicator illuminates solid blue when the hard drive is connected and powered. The LED flashes during data transfer.

**Do not disconnect the enclosure whilst the LED is flashing!** 

### **HDD Partitioning**

If you use a brand new hard drive it may not be formatted or have a partition and so your operating system will not show a drive letter. Use the partitioning program from your operating system (FDISK or similar).

In Windows, Right click on My Computer and select Manage. Then click Disk Management. On the bottom right side the new drive should now be shown without a drive letter. Right click on the grey field to the left of the drive and select Initialize Disk. Once completed, you can right click on the new drive, choose to format it and change drive letters according to your requirements.

Find more information on this topic from the HELP section of your operating system.

### **English Manual Community Community Community Community Benutzerhandbuch Community Community Benutzerhandbuch**

### **Installation**

Ziehen Sie den Einschub des Gehäuses heraus und legen Sie die Festplatte so in den Festplattenträger, so dass sie sicher mit dem SATA-Anschluss verbunden ist. Schieben Sie nun den Einschub zurück ins Gehäuse.

### **Betrieb – Handhabung**

### **Stromversorgung**

USB 3.0 2,5" Festplatten können in der Regel über einen USB 3.0 Anschluss mit Strom versorgt werden. Er stellt 900mA zur Verfügung.

Falls Ihre Festplatte mehr Strom benötigt oder wenn Sie das Gehäuse an einen USB 2.0 Port anschließen wollen müssen Sie den zweiten USB A Stromstecker des mitgelieferten Kabels in eine weitere USB Buchse (oder in ein USB Netzteil) einstecken.

### **Treiberinstallation**

Moderne Betriebssysteme wie Windows 8.1/8/7/Vista/XP haben bereits alle notwendigen Treiber an Board.

### **Anzeige-LED**

Die Anzeige-LED leuchtet sobald das Gehäuse angeschlossen und mit Strom versorgt ist. Sie blinkt während eines Datentransfers. Ziehen Sie nie die Stecker während die LED noch blinkt!

### **Partitionierung der Festplatte**

Wenn Sie eine brandneue Festplatte anschließen ist diese höchstwahrscheinlich nicht partitioniert und Ihr Betriebssystem wird kein Laufwerk anzeigen! Verwenden Sie das Partitionierungsprogramm Ihres Betriebssystems. Unter Windows XP wählen Sie das Programm **Verwaltung** nach Rechtsklick auf **Arbeitsplatz**. Wählen Sie **Datenträgerverwaltung**. Unten rechts sollten Sie nun die neue Platte angezeigt bekommen. Nach Rechtsklick in den grauen Bereich links neben der neuen Platte wählen Sie **Initialisieren**. Im Anschluss können Sie nach Rechtsklick auf die Platte selbst diese nach Ihren Bedürfnissen formatieren und Laufwerksbuchstaben ändern. Weitergehende Informationen hierzu finden Sie im Hilfesystem Ihres Betriebssystem oder wenden Sie sich an einen erfahrenen PC-Techniker.

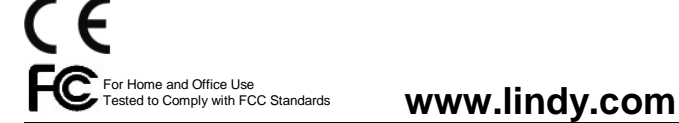

**LINDY© - Second Edition (MAY 2014)** 

#### CE/FCC & Recycling Information

#### **CE Certification**

 This equipment complies with the requirements relating to Electromagnetic Compatibility Standards EN55022/EN55024 and the further standards cited therein. It must be used with shielded cables only. It has been manufactured under the scope of RoHS compliance.

#### **CE Konformitätserklärung**

 Dieses Produkt entspricht den einschlägigen EMV Richtlinien der EU für IT-Equipment und darf nur zusammen mit abgeschirmten Kabeln verwendet werden. Diese Geräte wurden unter Berücksichtigung der RoHS Vorgaben hergestellt. Die formelle Konformitätserklärung können wir Ihnen auf Anforderung zur Verfügung stellen.

### **FCC Warning**

 This equipment has been tested and found to comply with the limits for a Class B digital device, pursuant to part 15 of the FCC Rules. Operation is subject to the following two conditions:

**1.** This device may not cause harmful interference, and

 **2.** This device must accept any interference received, including interference that may cause undesired

#### **WEEE (Waste of Electrical and Electronic Equipment), Recycling of Electronic Products Europe, United Kingdom**

 In 2006 the European Union introduced regulations (WEEE) for the collection and recycling of all waste electrical and electronic equipment. It is no longer allowable to simply throw away electrical and electronic equipment. Instead, these products must enter the recycling process.

 Each individual EU member state has implemented the WEEE regulations into national law in slightly different ways. Please follow your national law when you want to dispose of any electrical or electronic products. More details can be obtained from your national WEEE recycling agency.

#### **Germany / Deutschland**

 Die Europäische Union hat mit der WEEE Direktive Regelungen für die Verschrottung und das Recycling von Elektro- und Elektronikprodukten geschaffen. Diese wurden im Elektround Elektronikgerätegesetz – ElektroG in deutsches Recht umgesetzt. Dieses Gesetz verbietet das Entsorgen von entsprechenden, auch alten, Elektro- und Elektronikgeräten über die Hausmülltonne! Diese Geräte müssen den lokalen Sammelsystemen bzw. örtlichen Sammelstellen zugeführt werden! Dort werden sie kostenlos entgegen genommen. Die Kosten für den weiteren Recyclingprozess übernimmt die Gesamtheit der Gerätehersteller.

#### **France**

 En 2006, l'union Européenne a introduit la nouvelle réglementation (DEEE) pour le recyclage de tout équipement électrique et électronique.

 Chaque Etat membre de l' Union Européenne a mis en application la nouvelle réglementation DEEE de manières légèrement différentes. Veuillez suivre le décret d'application correspondant à l'élimination des déchets électriques ou électroniques de votre pays.

#### **Italia**

 Nel 2006 l'unione europea ha introdotto regolamentazioni (WEEE) per la raccolta e il riciclo di apparecchi elettrici ed elettronici. Non è più consentito semplicemente gettare queste apparecchiature, devono essere riciclate. Ogni stato membro dell' EU ha tramutato le direttive WEEE in leggi statali in varie misure. Fare riferimento alle leggi del proprio Stato quando si dispone di un apparecchio elettrico o elettronico.

Per ulteriori dettagli fare riferimento alla direttiva WEEE sul riciclaggio del proprio Stato.

#### **LINDY Herstellergarantie – Hinweis für Kunden in Deutschland**

LINDY gewährt für dieses Produkt über die gesetzliche Regelung in Deutschland hinaus eine zweijährige Herstellergarantie ab Kaufdatum. Die detaillierten Bedingungen dieser Garantie finden Sie auf der LINDY Website aufgelistet bei den AGBs.

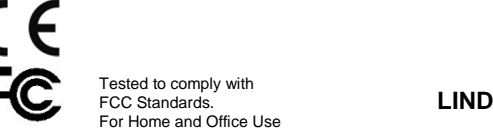

**LINDY No. 43115** 

#### **Manuel Utilisateur**

### **Introduction**

Ouvrez le boîtier et placez-y le disque dur de telle façon que le connecteur SATA s'enfiche convenablement. Refermez ensuite le boîtier en replaçant le couvercle dans sa position initiale.

### **Utilisation**

#### **Alimentation électrique**

Les boîtiers de disques durs 2,5" USB 3.0 peuvent, dans la plupart des cas, être alimentés à partir d'un seul port USB 3.0 natif, celui-ci fournissant jusqu'à 900mA.

Si votre disque dur requiert plus de courant (voir étiquette du HDD) ou si vous souhaitez raccorder ce boîtier sur des ports USB 2.0, le port d'alimentation additionnel présent sur le câble fourni devra être connecté à un second port USB natif (ou à une alimentation USB).

#### **Installation de pilotes**

Les systèmes d'exploitation actuels tels que Windows 8.1/8/7/Vista/XP, contiennent les pilotes nécessaires.

#### **Indicateur LED**

L'indicateur LED s'allumera en bleu lorsque le disque dur sera connecté et alimenté. La LED clignote lors de transferts de données.

**NE PAS déconnecter le boîtier tant que la LED clignote !** 

### **Partitionnement HDD**

Si vous utilisez un disque dur neuf, il devra probablement être formaté ou partitionné, votre système d'exploitation n'affichera de ce fait pas de lettre de lecteur. Utilisez le logiciel de partitionnement de votre système (FDISK ou similaire).

Pour Windows, faites un clic droit sur Ordinateur et sélectionnez Gérer. Cliquez ensuite sur Gestion des disques. En bas à droite le nouveau disque devrait à présent être affiché sans lettre de lecteur. Cliquez à droite dans la zone grisée à gauche du lecteur et sélectionnez Initialiser le disque. Une fois terminé, vous pouvez faire un clic droit sur le nouveau disque, choisir de le formater et choisir une lettre de lecteur selon votre choix.

Vous trouverez plus d'informations à ce sujet dans la section aide de votre système d'exploitation.

#### **Manuale**

### **Installazione**

Aprire il box ed inserire l'Hard Disk nella direzione esatta in modo da consentire il corretto collegamento del connettore nell'alloggiamento. Premere l'Hard Disk per permettere la connessione e quindi reinstallare il frontalino in plastica.

### **Utilizzo**

#### **Alimentazione richiesta**

I moderni Hard Disk da 2.5" vengono alimentati direttamente tramite una porta USB del computer al quale è collegato, in quanto fornisce fino a 900mA.

Se il vostro HDD richiede maggiore potenza o se desiderate collegare questo astuccio a porte USB non alimentate o ad un hub USB senza alimentatore, occorre utilizzare un alimentatore esterno opzionale.

#### **Installazione dei driver**

I sistemi operativi moderni come Windows 8.1/8/7, Vista e XP includono già tutto i driver necessari.

#### **Indicatore LED**

Il LED si illumina quando l'Hard Disk è connesso e acceso, mentre lampeggia durante il trasferimento dati.

#### **Non disconnettere il disco mentre il LED sta lampeggiando!**

### **Partizionamento HDD**

Se state utilizzando un Hard Disk nuovo esso potrebbe non essere formattato o partizionato e quindi non viene visto dal sistema operativo. Utilizzate il programma di partizionamento del vostro sistema operativo (FDISK o similare).

Su Windows, cliccate col tasto destro del mouse su **Risorse del Computer** e selezionare **Gestione.** Quindi cliccate su **Gestione Disco**.

In questo campo dovreste poter vedere il disco in questione senza alcuna lettera assegnata. Cliccare col tasto destro su questo campo e selezionare **Inizializza disco**. Seguire la configurazione guidata, formattare il disco e assegnare una lettera..

Potrete trovare informazioni su questa operazione nella guida del vostro sistema operativo o chiedete aiuto ad un tecnico esperto.